## **Registration directions for APICS Online with FVTC**

Go to <http://www.fvtc.edu/APICS-CLTD> for APICS CLTD, or<http://www.fvtc.edu/APICS-CPIM> for APICS CPIM, or<http://www.fvtc.edu/APICS-CSCP> for APICS CSCP, and click on

 $\frac{1}{2}$ **REGISTER NOW!** 

 at the top right of the web page. This will bring you to the My Training portal, and the class details will be displayed on the screen for the current classes that are open for enrollment. If you don't see the class that you want, check back at a later date, or email [APICSOnline@fvtc.edu](mailto:APICSOnline@fvtc.edu) with the class number & date, and we will email you when that course will be open for registration.

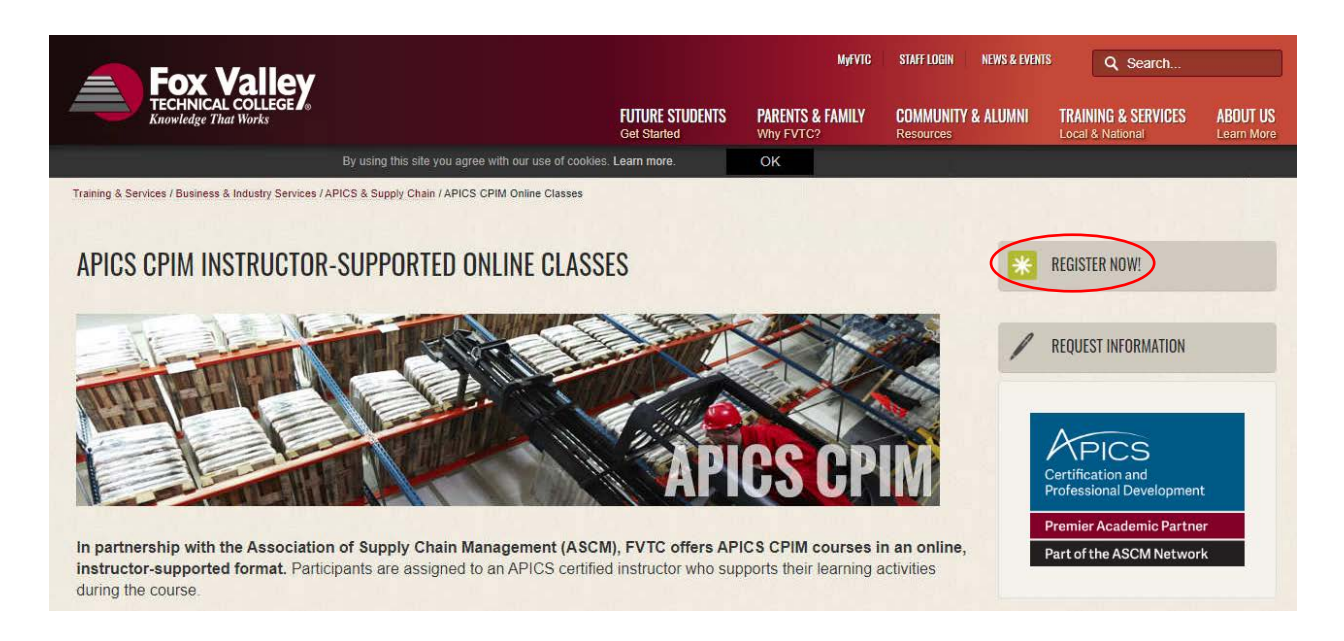

*Note: The enrollment process is the same for APICS CPIM, CLTD and CSCP classes.*

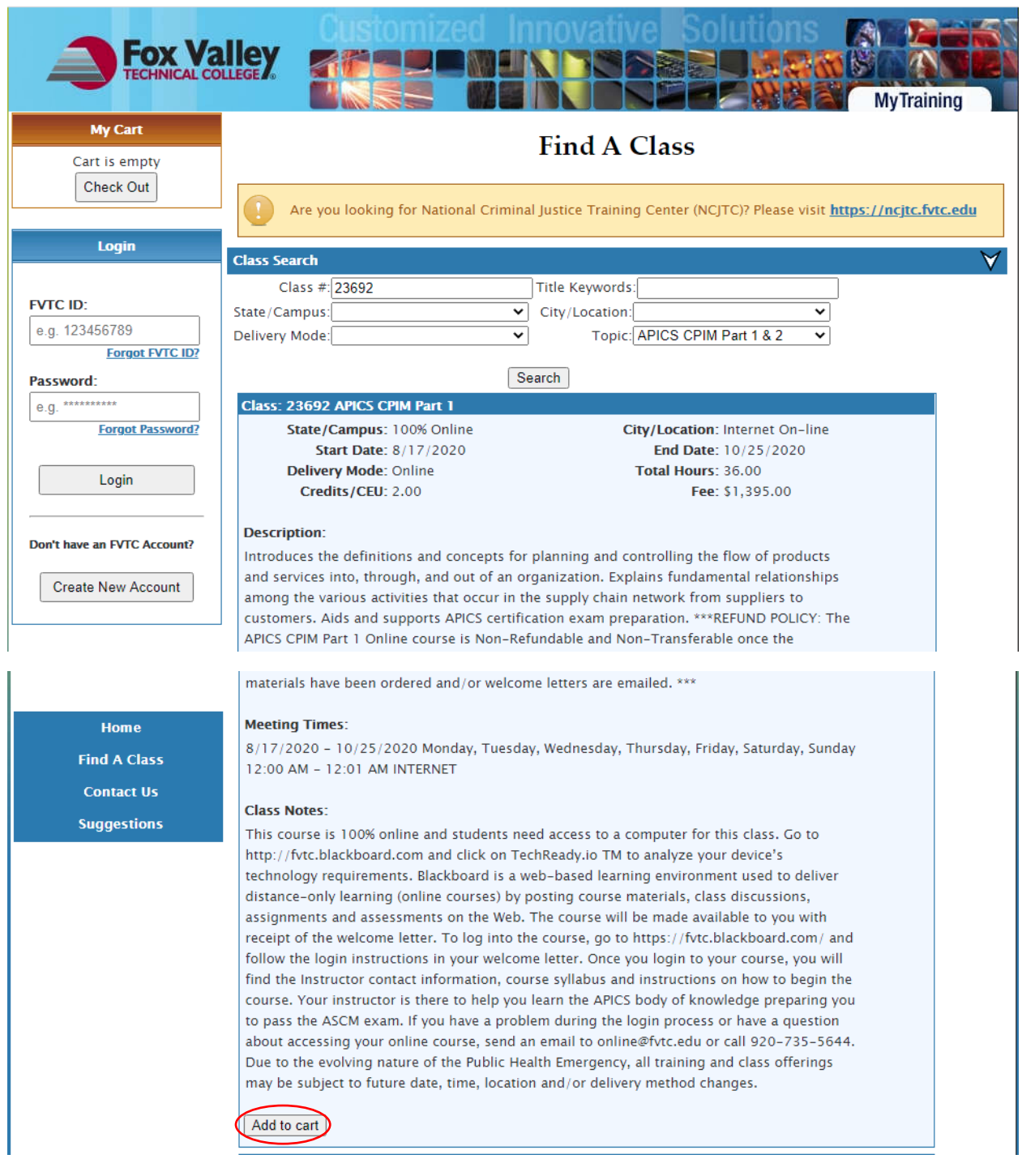

Determine the class you want, and click on "Add to cart".

*Note: It is a requirement to take CPIM Part 1 before CPIM Part 2. "Bundle Option" will display under Class Notes:*

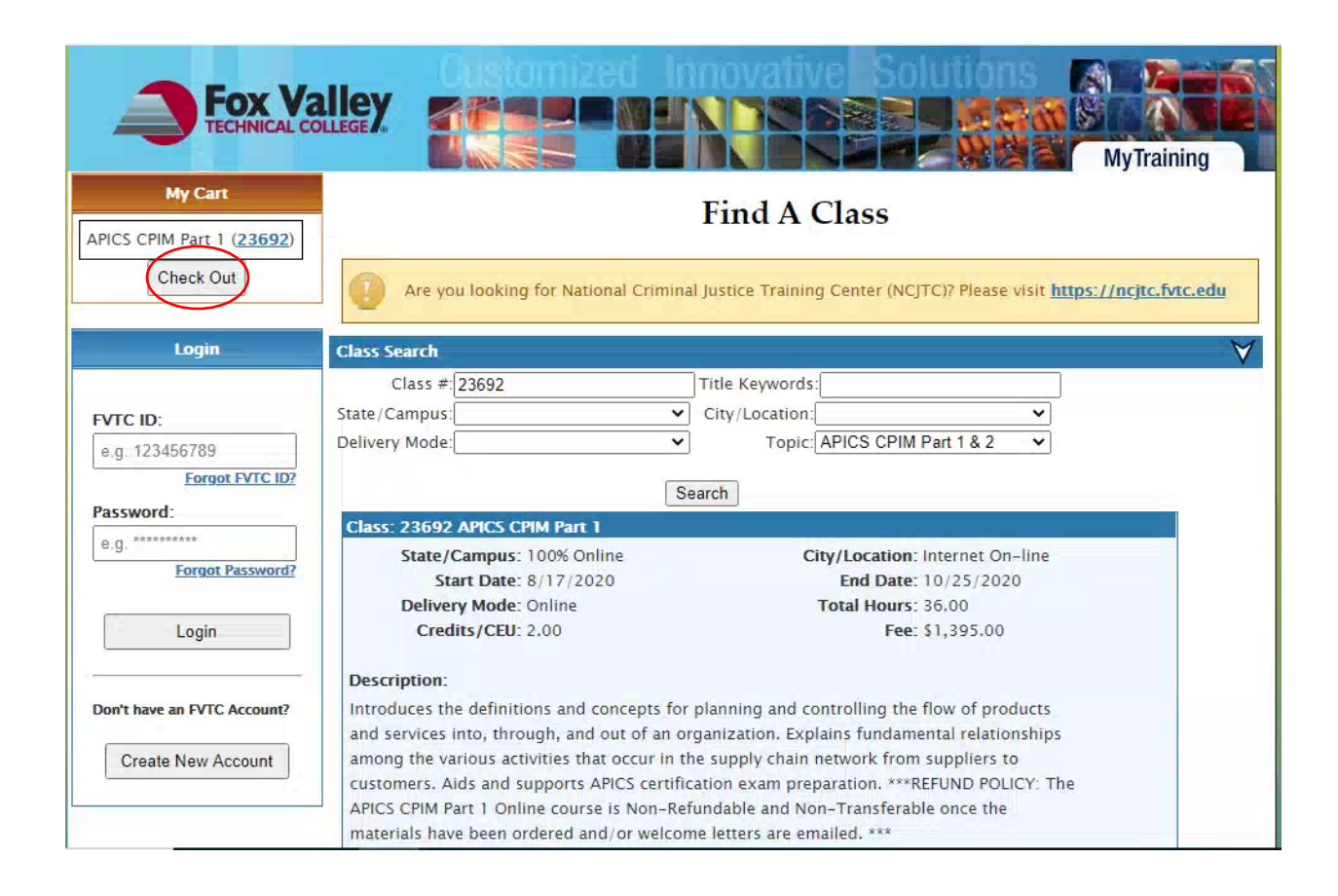

**1.** The class appears at the top left under "My Cart". Click on the "Check Out".

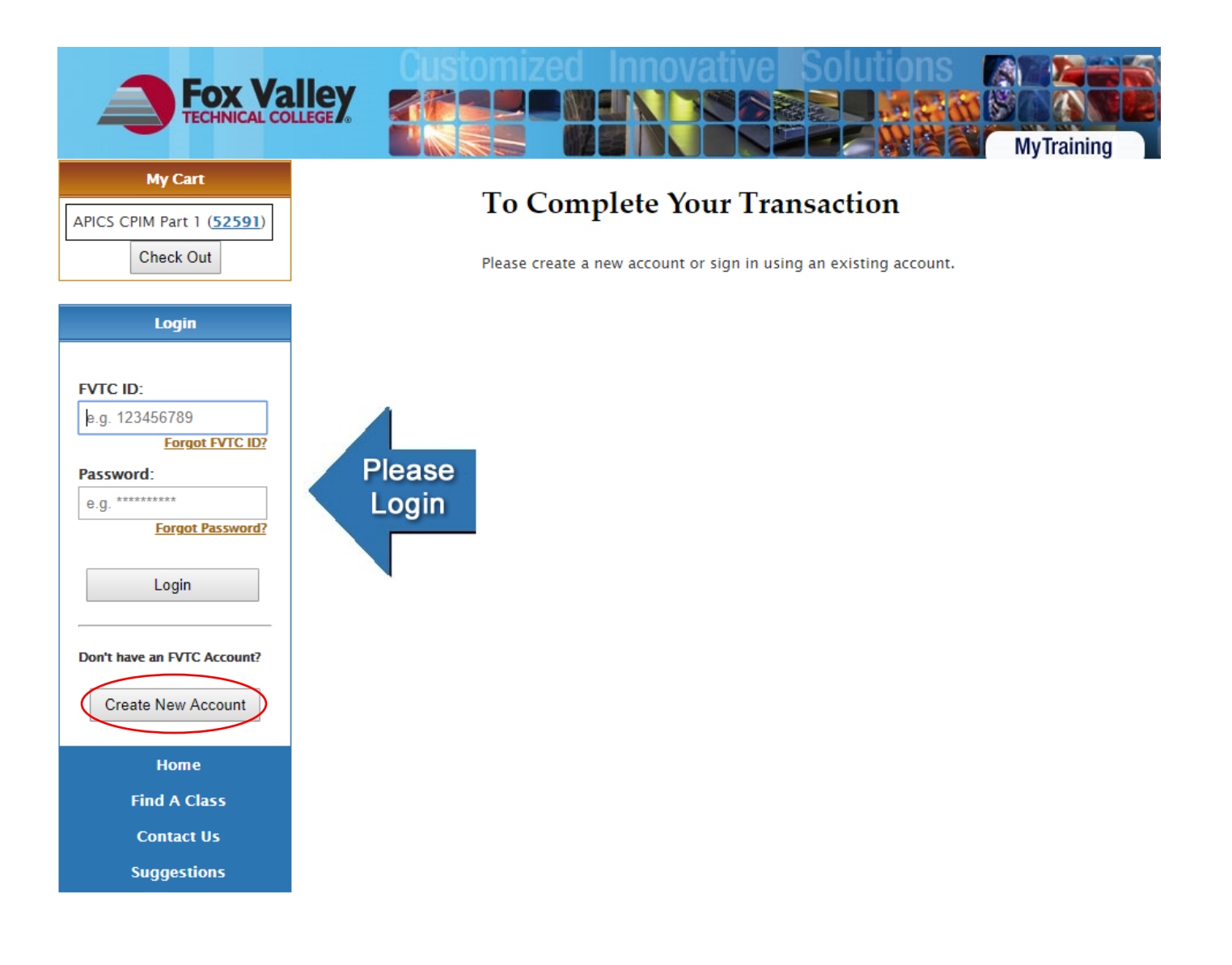

- **2.** If you already have a FVTC student ID#, enter your ID#, and password then click "Login" to continue, and Skip down to step # 10.
- **3.** If you have never taken a class with Fox Valley Technical College you will need to click on "Create New Account" to create your student ID#, and password for courses. (You will use the same ID#, and password for every class you take with FVTC)

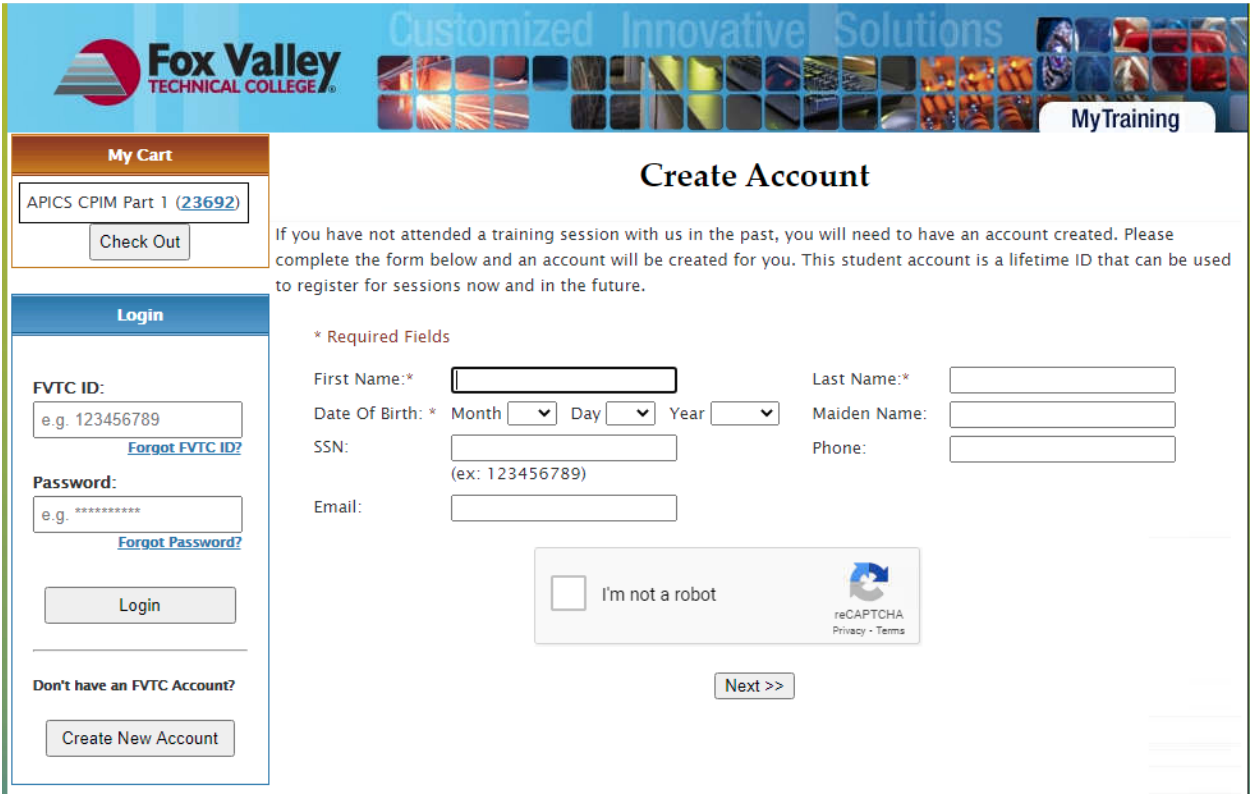

4. Enter your personal information. You are required to check the box that is displayed on your screen "I'm not a robot", and click "Next." If you don't see this box to check, it may be blocked, so see your IT department for assistance, or contact the FVTC help desk at [helpdesk@fvtc.edu,](mailto:helpdesk@fvtc.edu) or phone 800-735-3882 ext. 5644.

*NOTE: When creating your account, if you have a common last name such as Smith or Jones, the system may generate an error message stating that you already have an account in our system. If you have never taken a class with Fox Valley Technical College before, please contact us at 920-993-5150 o[r APICSOnline@fvtc.edu](mailto:APICSOnline@fvtc.edu) and we will assist you with creating your FVTC ID#.*

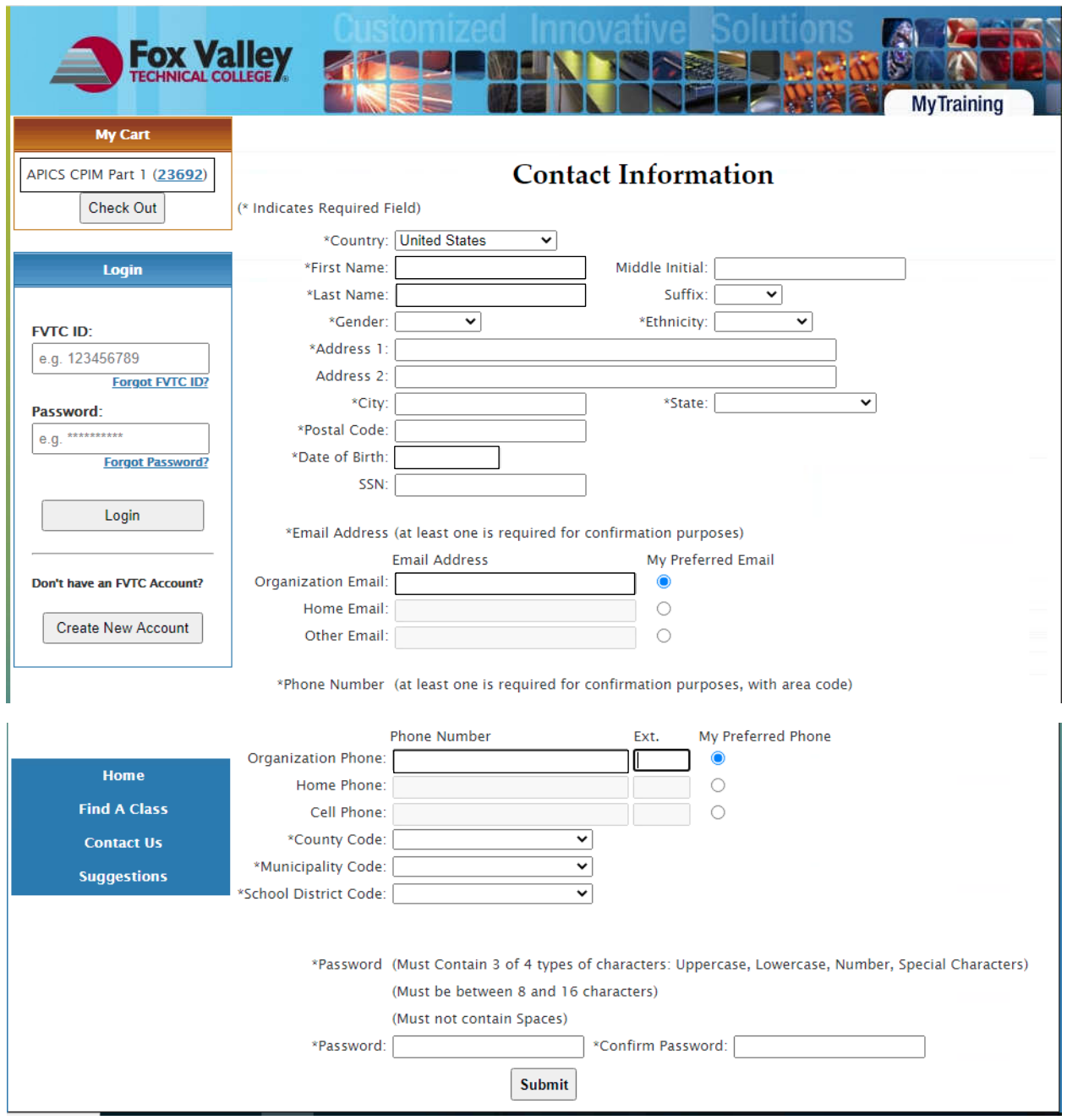

5. After entering all of your \*Required Contact Information, click "Submit".

*NOTE: We cannot ship the APICS Learning System to a PO, or APO Box. Please provide a valid street address when entering your address, so that we can deliver your materials promptly without delay.*

*There may be additional charges for shipping international book orders. This is the responsibility of the recipient to pay these costs. FVTC does not have control of these charges (duties, tariffs, taxes) imposed by the "Ship To" country. We cannot ship the Learning System materials to a PO, or APO boxes. Please enter a valid street address upon registration.*

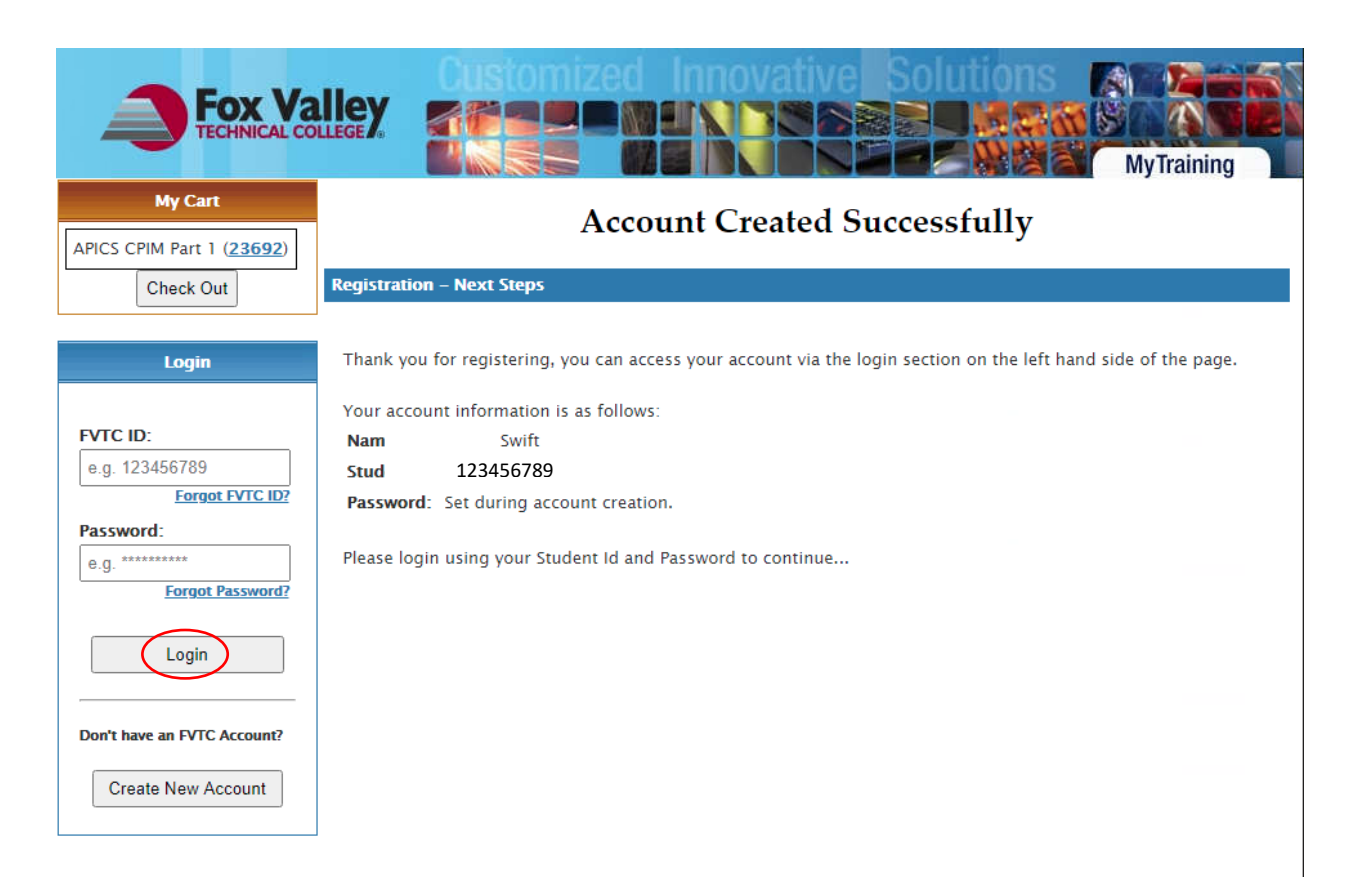

6. Under Login, enter your FVTC student ID#, & password that you just created, then click "Login".

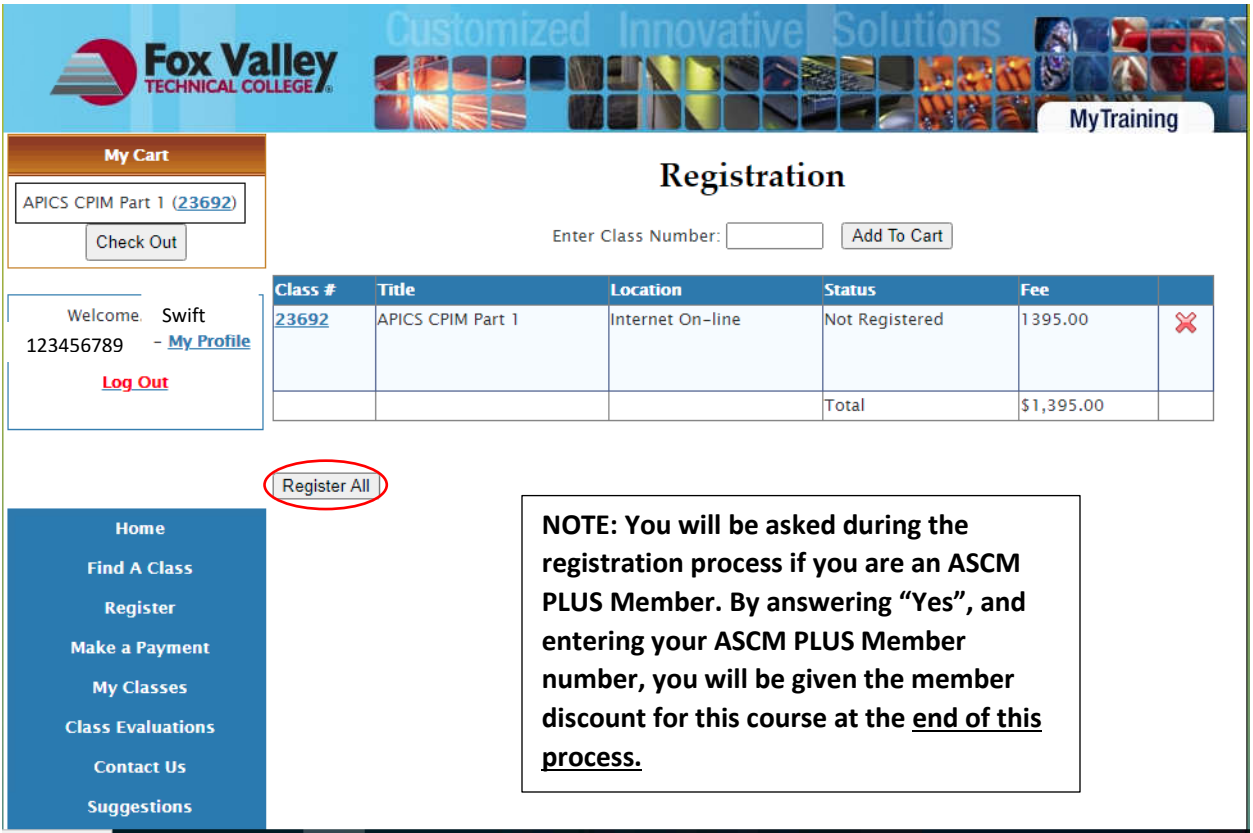

- 7. If you decide that this is not the class you want to take, click the red X to remove this class from your cart, and it will be dropped.
- 8. Complete the registration by clicking on "Register All".

9. Skip the "Choose an Organization" field, and start entering your information at the "Registrant's Organization" field. If you do not want to enter a Registrant's Organization Name, Title, or Department you can enter the word None or N/A. The address information you provide will be the address the materials will be shipped to. Please check this information for accuracy. Also, fields labeled with an \* are required. Click "Register" when you have entered all of your information.

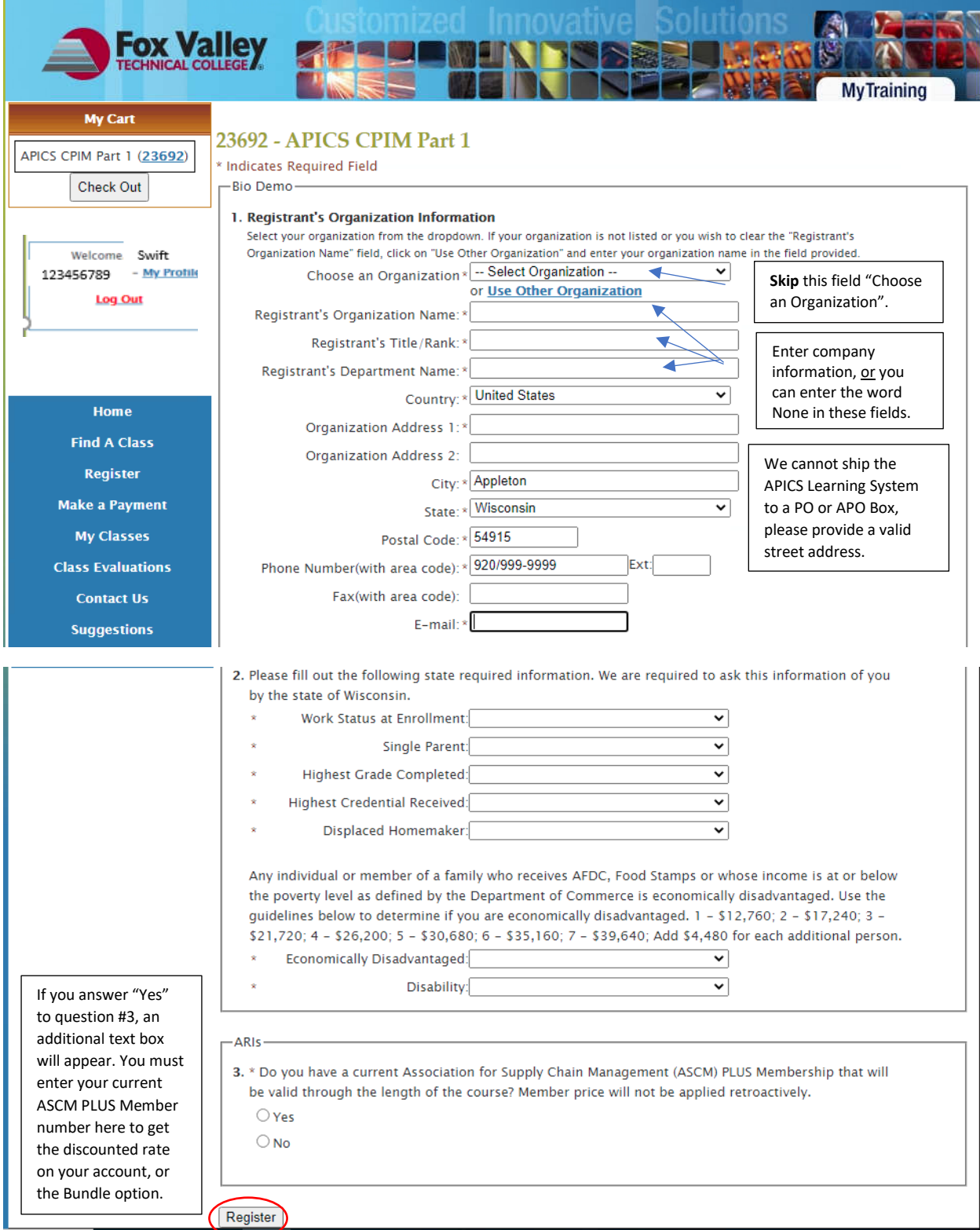

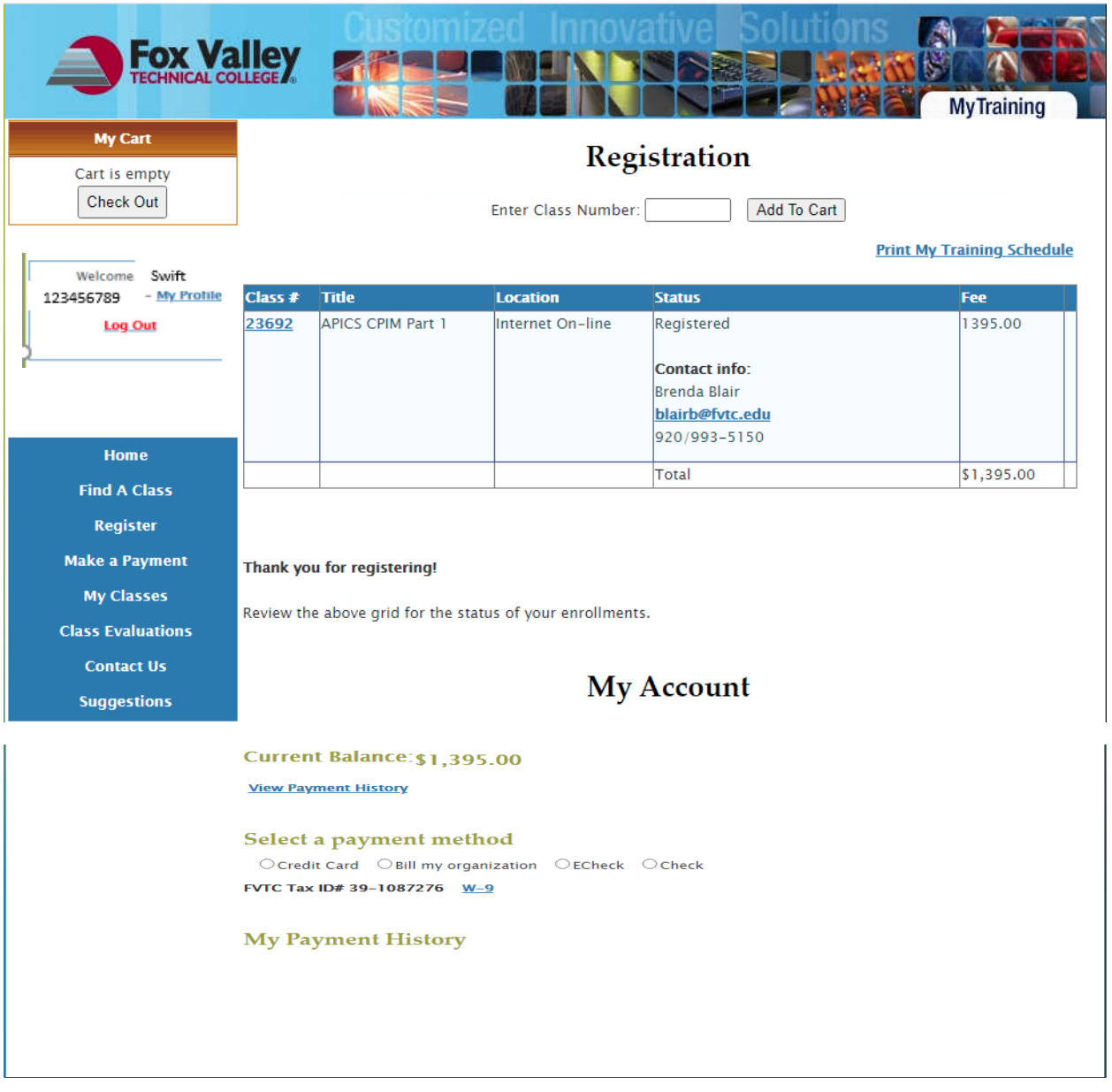

10. Your registration is now complete. Select your payment option to complete the payment for the course. You can pay with an e-check, MasterCard, VISA, American Express, or Discover credit card. If you choose "Bill my organization," select that payment option, and enter your company information. We will send the bill directly to the company. If you have payment questions please call our Billing Department at 920-735-4871.

*NOTE: Nine business days before the start of class we will begin to order materials for all paid registrations, or those that have selected "Bill my organization." One week before the class begins, participants will receive a welcome letter by email. This welcome letter will provide step-by-step directions to get you logged into the instructor-supported online course.*

If you need assistance with the registration process, or have any questions, please contact Brenda Blair or Mary Knoke at **APICSOnline@fvtc.edu**, or phone 920-993-5150, or 1-800-735-3882 ext. 5150.